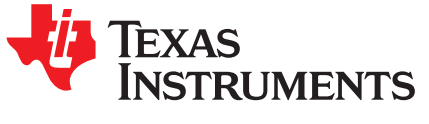

# *Ethernet PHY Configuration Using MDIO for Industrial Applications*

*Garrett Ding, Pratheesh Gangadhar TK, David Zaucha*

#### **ABSTRACT**

As a bridge of the link layer device medium access controller (MAC) and physical medium such as copper cable, the Ethernet physical layer device (PHY) integrates all the physical-layer functions needed to transmit and receive data on standard twisted-pair cables. Proper PHY configuration using management data input/output (MDIO) is fundamental during the prototype stage, and also crucial to meeting the requirements of lowest deterministic latency and fastest link detection in industrial Ethernet applications such as EtherCAT®. This application report provides guidance on the Ethernet PHY configuration using the MDIO module within the Programmable-Realtime Unit Industrial Communications Sub-System (PRU-ICSS) in the Sitara™ device from TI, for industrial applications, by dissecting the PHY DP83822 configuration in EtherCAT on the AMIC110 Industrial Communications Engine (ICE). The goal of this application report is to expedite the development of industrial Ethernet applications on custom boards with migration and troubleshooting guides for the PHYs [\[1\]\[2\]\[3\]](#page-17-0).

[www.ti.com](http://www.ti.com)

#### **Contents**

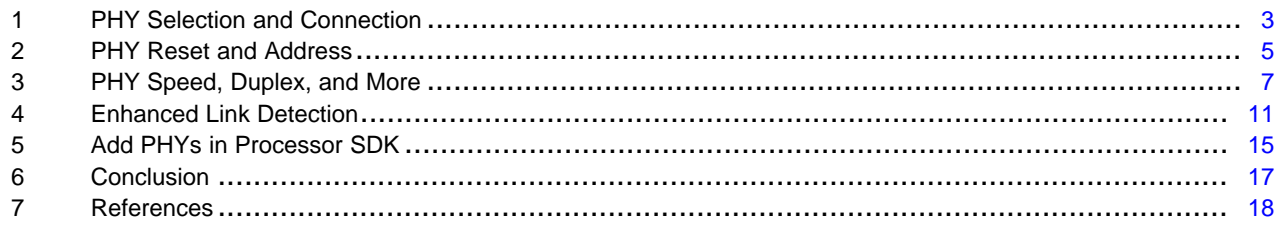

#### **List of Figures**

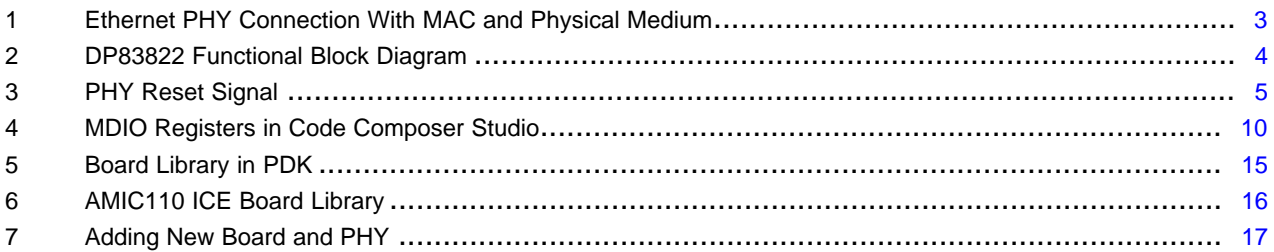

#### **List of Tables**

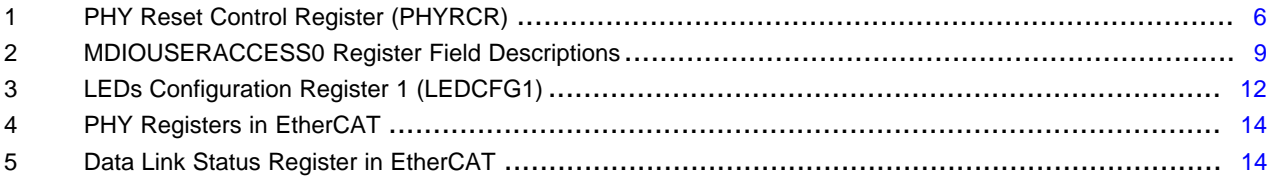

### **Trademarks**

Sitara, Code Composer Studio are trademarks of Texas Instruments. Cortex is a trademark of ARM Limited. ARM is a registered trademark of ARM Limited. EtherCAT is a registered trademark of Beckhoff Automation GmbH. All other trademarks are the property of their respective owners.

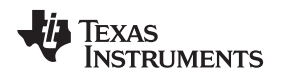

### <span id="page-2-0"></span>**1 PHY Selection and Connection**

Many industrial Ethernet applications require PHY to comply with IEEE 802.3 100BaseTX or 100BaseFX, support 100-Mbps full-duplex links, use auto-negotiation, and support MDI/MDI-X auto-crossover in 100BaseTX mode. Moreover, link loss reaction time is also a key benchmark to ensure that link sensitivity is faster than 15 µs for redundancy operation. Although most PHYs support several media-independent interfaces with different pin counts and data rates to communicate with the MAC, the MII is recommended, because it reduces the additional forwarding delay caused by the TX FIFO in RMII. [Figure](#page-2-1) 1 shows a typical Ethernet PHY connection with MAC and physical medium.

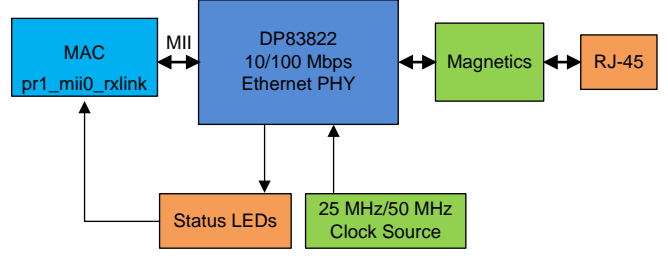

Copyright © 2017, Texas Instruments Incorporated

**Figure 1. Ethernet PHY Connection With MAC and Physical Medium**

<span id="page-2-1"></span>The AMIC110 Industrial Communications Engine (ICE) is a development platform targeted for industrial communications and industrial Ethernet in particular. The AMIC110 ICE is the Sitara AMIC110 System-on-Chip (SoC) that features the ARM® Cortex™-A8 processor, with the PRU-ICSS, which enables the integration of real-time industrial protocols, without needing ASIC or FPGA. The power-saving DP83822 device (see [Figure](#page-3-0) 2) was selected in the AMIC110 ICE. The DP83822 not only meets the requirements of IEEE 802.3u, but also maintains high margins in terms of cross-talk and alien noise.

The DP83822 device is a fully featured, single-port Physical Layer transceiver for 10BASE-Te, 100BASE-TX, and 100BASE-FX signaling, and its signals fall into the following categories:

- MAC interface
- Serial management interface
- Clock interface
- GPIO and LED interface
- Media-dependent interface
- Power and ground pins
- Other pins

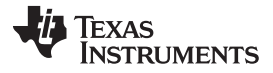

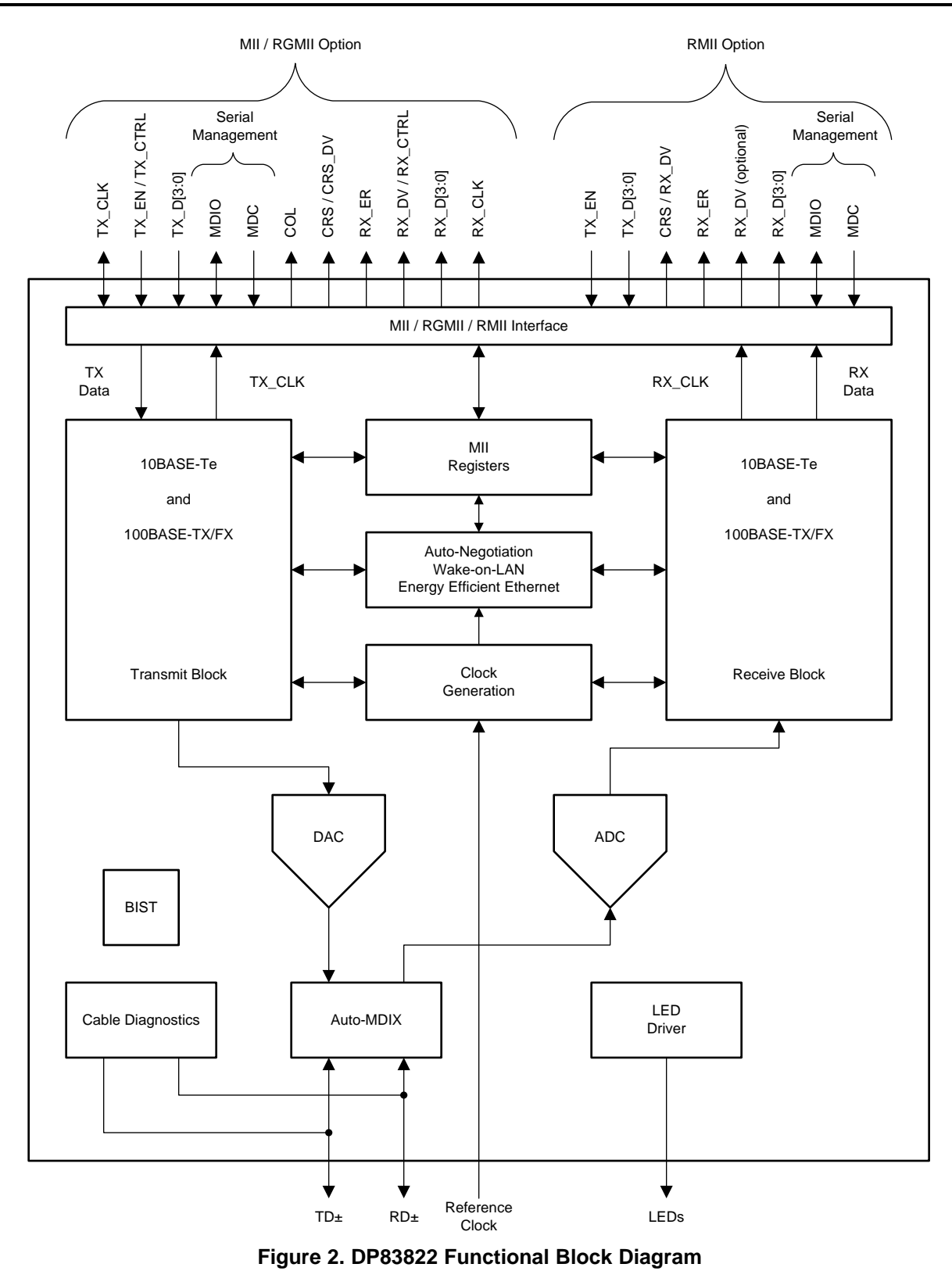

<span id="page-3-0"></span>Beckhoff provides a comprehensive PHY selection guide to assist in PHY selection and configuratio[n\[1\]](#page-17-0). This document lists a variety of PHYs from TI, such as the DP836x, DP838x, TLK10x, and TLK11x.

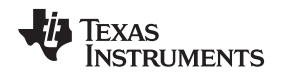

#### <span id="page-4-0"></span>**2 PHY Reset and Address**

PHY bootstrap configurations, which place the device into the desired operation mode, are performed at power up or hardware reset. A hardware reset is accomplished by applying a low pulse, with a duration of at least 10 µs (T1), to the RESET pin in the DP83822 PHY. This pulse resets the device so that all registers are reinitialized to default values, and the hardware configuration values are relatched into the device (see [Figure](#page-4-1) 3).

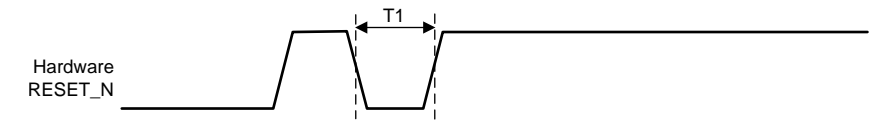

**Figure 3. PHY Reset Signal**

<span id="page-4-1"></span>Because the bootstrap pins have alternative functions after the reset is deasserted, to minimize interference during bootstrap pin signal sampling the PRU-ICSS MII multiplexing should not occur until after the PHY RESET is released on the AMIC110 ICE. If these bootstrap pins are not configured, they will be GPIO and High-Z as soon as the reset is released. The hardware reset sequence implementation in the TI EtherCAT looks as follows:

```
Board_init(BOARD_INIT_MODULE_CLOCK);
Board_phyReset(2);
/* mux PRU MII after PHY reset in case PRU drives signals
* on the pins and interfere with the PHY bootstrap configurations
*/
#ifdef ENABLE_UART_PRINT
Board_init(BOARD_INIT_UART_STDIO|BOARD_INIT_ICSS_PINMUX);
#else
Board_init(BOARD_INIT_ICSS_PINMUX);
```
The Board\_init( ) API is from the TI Processor SDK board library. PRU-ICSS EtherCAT is built on top of the Processor SDK from TI, which is a unified software platform for TI embedded processors, providing easy setup and fast out-of-the-box access to benchmarks and demos. The TI PRU-ICSS industrial software package supports EtherCAT, PROFINET, PROFIBUS, EtherNet/IP, HSR/PRP, and more.

Board\_phyReset() is implemented as follows:

```
/* drive phy1 (& phy2) reset to high; Both PHY resets are sourced from one GPIO */
   GPIOModuleEnable(PhyResetInfo[1].baseAddr);
   GPIODirModeSet(PhyResetInfo[1].baseAddr, PhyResetInfo[1].pin, GPIO_DIR_OUTPUT);
   GPIOPinWrite(PhyResetInfo[1].baseAddr, PhyResetInfo[1].pin, GPIO_PIN_HIGH);
   delay_us(20);
   GPIOPinWrite(PhyResetInfo[1].baseAddr, PhyResetInfo[1].pin, GPIO_PIN_LOW);
/* T1 - RESET pulse width, min. 10us, see DP83822 data sheet */
   delay_us(20);
   GPIOPinWrite(PhyResetInfo[1].baseAddr, PhyResetInfo[1].pin, GPIO_PIN_HIGH);
```
Where PhyResetInfo[1] has the GPIO pin configured for the reset.

```
/* phy1 reset - drive high */
   PhyResetInfo[1].pin = 13;
   PhyResetInfo[1].baseAddr = SOC_GPIO_1_REGS;
```
**NOTE:** PHY can also be reset through the 0x001F PHY Reset Control Register (PHYRCR), see [Table](#page-5-0) 1.

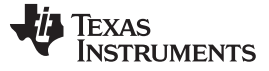

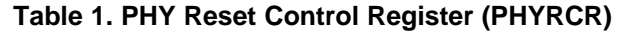

<span id="page-5-0"></span>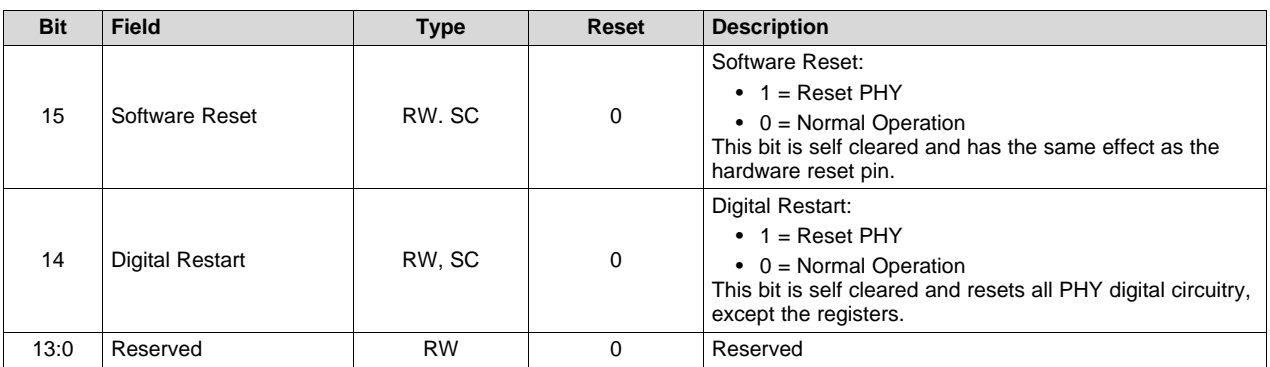

In the DP83822 device, the PHY address pins PHY AD[4:1] are multiplexed with RX D[3:0] and pulled down. PHY\_AD[0] (LSB of the address) is multiplexed with COL on pin 29 and pulled up. If no external pullup or pulldown is present, the default PHY address is 0x01. The DP83822 device can be configured for any of the 32 possible PHY addresses available through bootstrap configuration. The PHY address is latched into the device at power up or hardware reset, and is hard coded in the software.

#define AM335X\_ICSS1\_PORT1\_PHY\_ADDR 1 #ifndef iceAMIC11x #define AM335X\_ICSS1\_PORT2\_PHY\_ADDR 3 #else #define AM335X\_ICSS1\_PORT2\_PHY\_ADDR 13 #endif

The PHY addresses are written into shared data RAM with the offset defined as follows, to notify PRU firmware.

#define ESC\_ADDR\_TI\_PORT0\_PHYADDR 0xE08 #define ESC\_ADDR\_TI\_PORT1\_PHYADDR 0xE09

//Indicate PHY address to firmware via vendor specific registers bsp\_write\_byte(pruIcssHandle, pmdio\_params->addr0, ESC\_ADDR\_TI\_PORT0\_PHYADDR); bsp\_write\_byte(pruIcssHandle, pmdio\_params->addr1, ESC\_ADDR\_TI\_PORT1\_PHYADDR);

For the AMIC110, the shared data RAM address is 0x4A31\_0000.

When the MDIO fails to access PHY\_ID1\_REG (register 0x02) with host API, for example, Board\_getPhyIdentifyStat(), it usually implies that the PHY is not reset correctly or the PHY address is not configured correctly. The reset method may vary between TI and customer boards as a result of using different GPIOs.

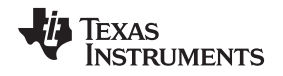

### <span id="page-6-0"></span>**3 PHY Speed, Duplex, and More**

After the PHY is reset, it can be configured using the MDIO for the desired operation mode. The MDIO within the PRU-ICSS in AMIC110 implements the 802.3 serial management interface (SMI) to interrogate and control two Ethernet PHYs simultaneously using a shared 2-wire bus. The SMI in the DP83822 device, compatible with IEEE 802.3 clause 22 and clause 45, provides access to its internal register space including the standard register set 0 to 31, the extended register set using the Register Control Register (REGCR, address 0x000D), and the Data Register (ADDAR, address 0x000E), for status information and configuration.

The Ethernet auto-negotiation provides a mechanism for exchanging configuration information, such as speed and duplex, between the two ends of a link segment through burst pulses. Auto-negotiation ensures that the highest performance protocol is selected based on the advertised abilities of the link partner and local device. Auto-negotiation can be enabled or disabled in hardware using the AN\_EN bootstrap, or by register configuration using bit [12] in the Basic Mode Control Register (BMCR, address 0x0000).

In the PRU-ICSS EtherCAT software, the call flow of PHY initialization using the MDIO is as follows:

```
Phy reset( )
|
Task_create(task1,&taskParams, NULL);
|
BIOS_start();
```
Where MDIO and PHY initialization is performed in task1:

task1() -> Hw\_init( ) --> bsp\_init( ) -> bsp\_pruss\_mdio\_init( ) -> bsp\_ethphy\_init( )

Hw\_init( ) – EtherCAT Slave Interface initialization

bsp\_init() – PRU initialization

The MDIO is initialized with bsp\_pruss\_mdio\_init() using the CSL function, CSL\_MDIO\_init(), where it takes input and output clock as arguments.

```
/** ============================================================================
* @n@b CSL_MDIO_init
 *
 * \brief This API initializes the MDIO peripheral. This enables the MDIO state
          machine, uses standard pre-amble and set the clock divider value.
 *
* \param baseAddr Base Address of the MDIO module.
* \param mdioInputFreq The clock input to the MDIO module.
* \param mdioOutputFreq The clock output required on the MDIO bus.
* =============================================================================
*/
static inline void CSL_MDIO_init(uint32_t baseAddr,
             uint32 t mdioInputFreq,
             uint32_t mdioOutputFreq);
```
The initialization of the PRU-ICSS, which is needed for the MDIO PRU firmware to communicate with PHYs, must be performed after powering on the PRU-ICSS domain and before the PRU firmware is loaded and executed on both PRUs.

When the MDIO is initialized, it can access the PHY with the CSL functions CSL\_MDIO\_phyRegRead() and CSL\_MDIO\_phyRegWrite() to configure the following:

- Connection speed, duplex, and auto-negotiation
- Auto-MDIX, which determines if a straight or crossover cable is used to connect to the link partner.
- Extended full-duplex mode. In extended full-duplex mode, when the PHY is set to auto-negotiation or Force 100Base-TX, and the link partner is operated in Force 100Base-TX, the link is always full duplex. When disabled, the decision to work in full-duplex or half-duplex mode follows IEEE specification – half duplex.
- Detection of transmit error in odd-nibble boundary, which extends TX EN by one additional TX CLK cycle and behaves as if TX\_ER were asserted during that additional cycle.
- Additional features like odd nibble insertion and fast link down detection, described as follows:

#### *PHY Speed, Duplex, and More* [www.ti.com](http://www.ti.com)

```
/** ============================================================================
* @n@b CSL_MDIO_phyRegRead
 *
* \param baseAddr Base Address of the MDIO module.
* \param phyAddr PHY Address.
* \param regNum Register Number to be read.
* \param pData Pointer where the read value shall be written.
 *
* \retval TRUE Read is successful.
* \retval FALSE Read is not acknowledged properly.
 * =============================================================================
*/
static inline Uint32 CSL_MDIO_phyRegRead(uint32_t baseAddr,
                   Uint32 phyAddr,
                   Uint32 regNum,
                   Uint16 *pData)
/** ============================================================================
* @n@b CSL_MDIO_phyRegWrite
 *
* \brief This API writes a PHY register using MDIO.
 *
* \param baseAddr Base Address of the MDIO module.
* \param phyAddr<br>* \param regNum<br>PHY PHY PHY PHY ADDING
                        Register Number to be written.
* \param wrVal Value to be written.
* =============================================================================
*/
static inline void CSL_MDIO_phyRegWrite(uint32_t baseAddr,
                     uint32_t phyAddr,
                     uint32_t regNum,
                     uint16_t wrVal);
```
Most MDIO PHY configuration functions are integrated in the board library of the Processor SDK.

For example, to enable the auto-MDIX bit in the 0x0019 PHY Control Register (PHYCR), see the following:

Board\_enablePhyAutoMDIX((((PRUICSS\_HwAttrs \*)(pruIcssHandle->hwAttrs))- >prussMiiMdioRegBase), pmdio\_params->addr0);

To enable the extended full-duplex mode bit in the 0x000A Control Register 2 (CR2), see the following:

```
Board_phyExtFDEnable((((PRUICSS_HwAttrs *)(pruIcssHandle->hwAttrs))-
>prussMiiMdioRegBase), phy0addr);
```
To enable the odd nibble insertion bit in the 0x000A Control Register 2 (CR2), see the following:

```
Board_phyODDNibbleDetEnable((((PRUICSS_HwAttrs *)(pruIcssHandle->hwAttrs))-
>prussMiiMdioRegBase), phy0addr);
```
Users can also directly call the CSL functions to manage the PHY, for example to turn off RMII mode and select MII mode, see the following:

```
phyregval = 0;
CSL_MDIO_phyRegWrite((((PRUICSS_HwAttrs *)(pruIcssHandle->hwAttrs))-
>prussMiiMdioRegBase), pmdio_params->addr0, TLKPHY_RCSR_REG, phyregval);
```
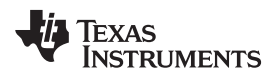

Reading PHY and writing to PHY through the USERACCESS0/1 register using memory browser or registers window in Code Composer Studio™ is a effective field-debug feature to troubleshoot PHY issues (see [Table](#page-8-0) 2).

<span id="page-8-0"></span>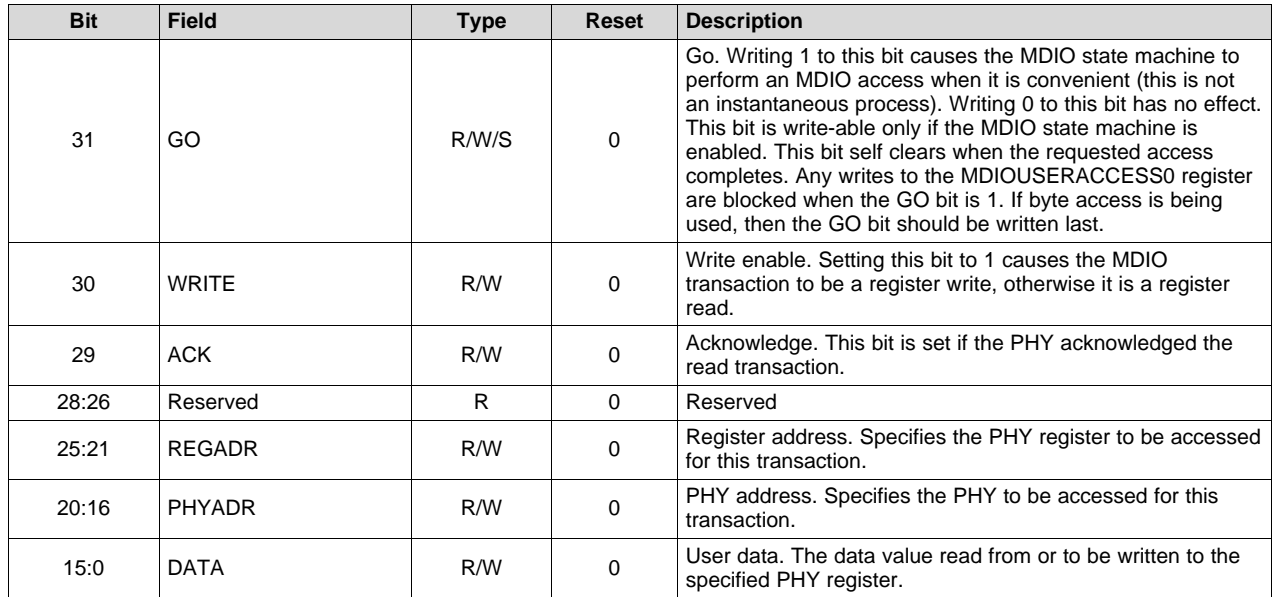

#### **Table 2. MDIOUSERACCESS0 Register Field Descriptions**

To read PHY in the memory browser or registers window, follow these steps:

- 1. Ensure the GO bit in the MDIO user access register (MDIOUSERACCESSn) is cleared.
- 2. Write to the GO, REGADR, and PHYADR bits in MDIOUSERACCESSn corresponding to the PHY and PHY register to be read.
- 3. The read data value is available in the DATA bits in MDIOUSERACCESSn after the module completes the read operation on the serial bus. Completion of the read operation can be determined by polling the GO and ACK bits in MDIOUSERACCESSn. When the GO bit clears, the ACK bit is set on a successful read.

To write PHY in the memory browser or registers window, follow these steps:

- 1. Ensure the GO bit in the MDIO user access register (MDIOUSERACCESSn) is cleared.
- 2. Write to the GO, WRITE, REGADR, PHYADR, and DATA bits in MDIOUSERACCESSn corresponding to the PHY and PHY register you want to write.
- 3. The write operation to the PHY is scheduled and completed by the MDIO module. Completion of the write operation can be determined by polling the GO bit in MDIOUSERACCESSn for a 0.

To verify the PHY is successfully connected, users can look into the MDIOALIVE and MDIOLINK registers at the base address offset, 0x04 and 0x08.

Each of the 32 bits of the MDIOALIVE register are set if the PHY acknowledged the most recent access to the PHY, with the address corresponding to the register bit number. The bit is reset if the PHY fails to acknowledge the access. Both the user and polling accesses to a PHY cause the corresponding alive bit to be updated. The alive bits are only meant to be used to indicate the presence of a PHY, or lack thereof, with the corresponding address. Writing 1 to any bit clears it; writing 0 has no effect.

The MDIOLINK register is updated after a read of the Status Register of a PHY. The bit is set if the link of PHY with the corresponding address is up and the PHY acknowledges the read transaction. The bit is reset if the PHY indicates it does not have the link or fails to acknowledge the read transaction. Writes to the register have no effect. In addition, the status of the two PHYs specified in the MDIOUSERPHYSELn registers can be determined using the MLINK input pins. This selection is determined by the LINKSEL bit in the MDIOUSERPHYSELn register.

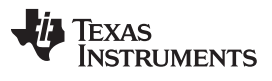

*PHY Speed, Duplex, and More* [www.ti.com](http://www.ti.com)

[Figure](#page-9-0) 4 shows a snapshot from the Code Composer Studio PRU register window captured on the AMIC110 ICE. This snapshot indicates two PHYs are present (MDIOALIVE = 0x0002002) and the PHY with address 0x1 link is up (MDIOLINK =  $0x00000002$ ).

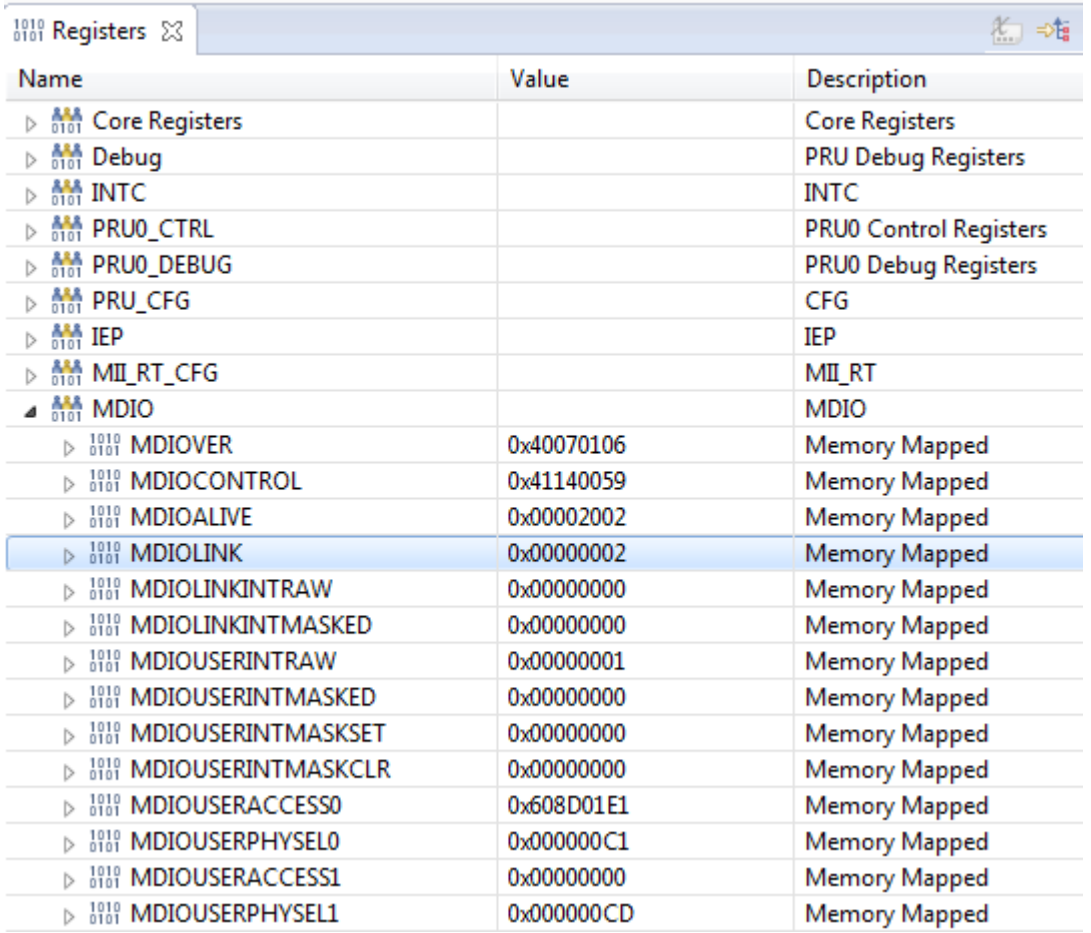

<span id="page-9-0"></span>**Figure 4. MDIO Registers in Code Composer Studio**

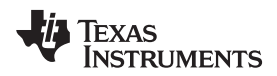

In the EtherCAT implementation from TI, multiple PRU-ICSS MDIO host APIs are provided and can be used to read/write PHY registers and query the PHY link status. For instance, see the following:

Int16 bsp\_pruss\_mdio\_phy\_read (Uint8 phyaddr, Uint8 regoffset, Uint16 \*regval);

Parameters:

- phyaddr Selects the PHY to read using the PHY address
- regoffset Register offset in the PHY to read
- regval Pointer to the variable to hold the register value read
- Return value
	- 0: Success
	- –1: MDIO access error

Int16 bsp\_pruss\_mdio\_phy\_write (Uint8 phyaddr, Uint8 regoffset, Uint16 regval);

Parameters:

- phyaddr Selects the PHY to write using the PHY address
- regoffset Register offset in the PHY to read
- regval Value to write to the PHY register
- Return value
	- 0: Success
	- –1: MDIO access error

Uint32 bsp\_pruss\_mdio\_phy\_link\_state (Uint8 phyaddr);

Parameters:

- phyaddr Select the PHY for link status
- Return value
	- 0: Link Down
	- Otherwise: Link Up
	- **NOTE:** The bsp\_pruss\_mdio\_phy\_link\_state( ) API considers MII\_LINK signal polarity differences and is recommended when TIESC\_MDIO\_RX\_LINK\_ENABLE is enabled for enhanced link detection.

# <span id="page-10-0"></span>**4 Enhanced Link Detection**

the MDIO internal state machine can be used to update the link status in the MDIOLINK Register after a read of the PHY Status Register. In addition, the link status can also be determined by using the MLINK input pin, depending on the LINKSEL bit in the MDIOUSERPHYSELn register. The MDIO state machinebased detection is slow due to a serial link for messaging from the MDIO controller to the PHYs, which typically takes from 200 to 250 µs. MLINK/mii\_rxlink detection occurs as fast as the PHY can toggle the link and typically within 10 µs, provided by the advanced link-down capability of the DP83822 device, which uses criteria such as RX error count, MLT3 error count, low SNR threashold, and signal and energy loss to quickly detect link loss.

Fast link loss detection is mandatory to support cable redundancy, which requires 10 to 15 µs of link loss detection time. This duration is two to three minimum-sized EtherCAT frames, which is the maximum that can be dropped during a link failure or cable break event.

The link status determination select (LINKSEL) bit in the MDIOUSERPHYSELn register determines the link status using the MLINK pin by setting it to 1. The default value is 0, which implies that the link status is determined by the MDIO state machine.

The pr1\_mii0\_rxlink and pr1\_mii1\_rxlink pins of PRU-ICSS, which connect to the PHY LED\_LINK or LED SPEED pins, respectively, are connected as the MLINK signal to MDIO. Depending on the PHY strap settings, link polarity varies on different boards and must be adjusted for each board by reading the MDIOLINK register. When connecting to the LED\_LINK pin, set the LED\_LINK control mode as *LINK\_OK* instead of *RX/TX Activity* to prevent link detection failure due to intermittent RX/TX traffic (see [Table](#page-11-0) 3).

Texas **TRUMENTS** 

<span id="page-11-0"></span>*Enhanced Link Detection* [www.ti.com](http://www.ti.com)

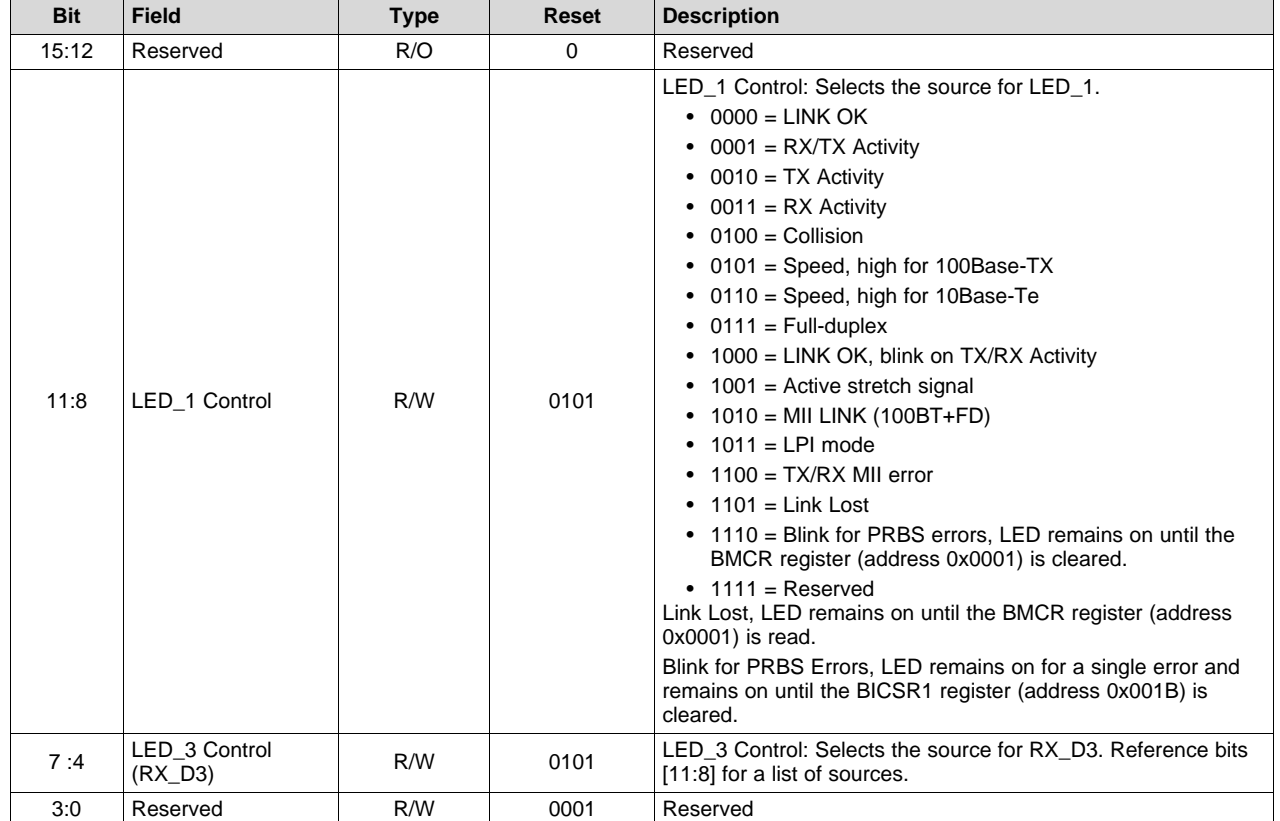

### **Table 3. LEDs Configuration Register 1 (LEDCFG1)**

When the enhanced link detection pin is connected to PHY\_LED1 on the AMIC110 ICE and the PHY configuration is set so that LED1 blinks on activity, whenever there is activity it appears to the MDIO that the link is turning on and off, which results in enhanced link detection failure. This is not the correct LED1 activity configuration for enhanced link detection. Instead, LED1 should be configured to indicate LINK OK.

To update the LED configuration for the source – LINK OK instead of RX/TX Activity, use the API:

Board\_phyLED1Config((((PRUICSS\_HwAttrs \*)(pruIcssHandle->hwAttrs))- >prussMiiMdioRegBase), phy0addr, LED\_CFG\_MODE0); Board\_phyLED1Config((((PRUICSS\_HwAttrs \*)(pruIcssHandle->hwAttrs))- >prussMiiMdioRegBase), phy1addr, LED\_CFG\_MODE0);

Where LED\_CFG\_MODE0 represents 0000 = LINK OK in LED\_1 Control bits.

To enable the enhanced link detection, use the Board\_phyFastLinkDownDetEnable( ) API to configure PHY control register 3 with any combination of the following macros as its argument val.

#define FAST\_LINKDOWN\_SIGENERGY 1u #define FAST\_LINKDOWN\_LOWSNR (1u<<1) #define FAST\_LINKDOWN\_MLT3ERR (1u<<2) #define FAST\_LINKDOWN\_RXERR (1u<<3) void Board\_phyFastLinkDownDetEnable(uint32\_t mdioBaseAddress, uint32\_t phyNum, uint8\_t val);

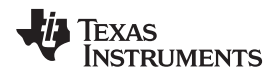

Enhanced link detection can also be disabled during MDIO initialization using the DISABLE macro instead of ENABLE when the PHY does not have the LED LINK or LED SPEED signal, and the pr1 mii0 rxlink and pr1 mii1 rxlink signals can be left floating.

Int16 bsp\_pruss\_mdio\_init (t\_mdio\_params \*pmdio\_params);

Parameters:

- pmdio\_params Pointer to parameter structure of PRU-ICSS MDIO initialization
- pmdio\_params->clkdiv MDIO clkdiv
- pmdio\_params->addr0 Address of the PHY hooked to PRU-ICSS MII0
- pmdio\_params->addr1 Address of the PHY hooked to PRU-ICSS MII1
- pmdio\_params->link0pol LINK\_MII signal polarity of the PHY hooked to PRU-ICSS MII0
- pmdio\_params->link1pol LINK\_MII signal polarity of the PHY hooked to PRU-ICSS MII1
- mdio\_params->enhancedlink\_enable Enable enhanced link detection

Struct for MDIO initialization parameters:

```
typedef struct {
Uint16 clkdiv;
Uint8 addr0;
Uint8 addr1;
Uint8 link0pol; //1: Active Low 0: Active High
Uint8 link1pol; //1: Active Low 0: Active High
Uint8 enhancedlink enable;
} t_mdio_params;
```
Link polarity is of important for the EtherCAT if enhanced link detection is enabled. The setting of link polarity parameters, link0pol and link1pol, is determined by the MDIOLINK Register when enhanced link detection is enabled. To check the link polarity:

- 1. Use the MDIO link register.
- 2. insert the Ethernet cable from the PC to the DUT port.
- 3. observe any change, then make adjustments in the link polarity field in bsp\_pruss\_mdio\_init( ) accordingly.

For instance, to set polarity HIGH for both the PHYs, see the following:

```
#define TIESC_LINK0_POL TIESC_LINK_POL_ACTIVE_HIGH
#define TIESC_LINK1_POL TIESC_LINK_POL_ACTIVE_HIGH
PRUICSS_V1_Object *object;
object = (PRUICSS_V1_Object *)pruIcssHandle->object;
           mdioParamsInit.addr0 = Board_getPhyAddress(object->instance, 1);
mdioParamsInit.addr1 = Board_getPhyAddress(object->instance, 2);
mdioParamsInit.enhancedlink_enable = TIESC_MDIO_RX_LINK_ENABLE;
if(TIESC_MDIO_RX_LINK_ENABLE == mdioParamsInit.enhancedlink_enable)
{
    //Enhanced link detection enabled
   mdioParamsInit.link0pol = TIESC_LINK0_POL;
   mdioParamsInit.link1pol = TIESC_LINK1_POL;
}
else
{
    //Enhanced link detection disabled
   mdioParamsInit.link0pol = TIESC_LINK_POL_ACTIVE_HIGH;
   mdioParamsInit.link1pol = TIESC_LINK_POL_ACTIVE_HIGH;
}
bsp_pruss_mdio_init(pruIcssHandle, &mdioParamsInit);
```
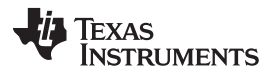

*Enhanced Link Detection* [www.ti.com](http://www.ti.com)

The TI EtherCAT implementation also provides a few PHY-related registers that can be helpful when debugging the PHY configuration, for example, see [Table](#page-13-0) 4.

<span id="page-13-0"></span>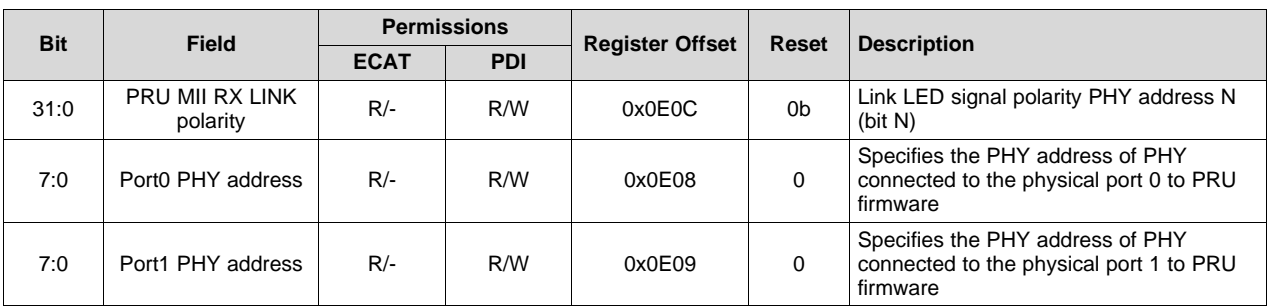

# **Table 4. PHY Registers in EtherCAT**

The PHY link status and port status is reflected in the standard EtherCAT data link(DL) status register (see [Table](#page-13-1) 5).

<span id="page-13-1"></span>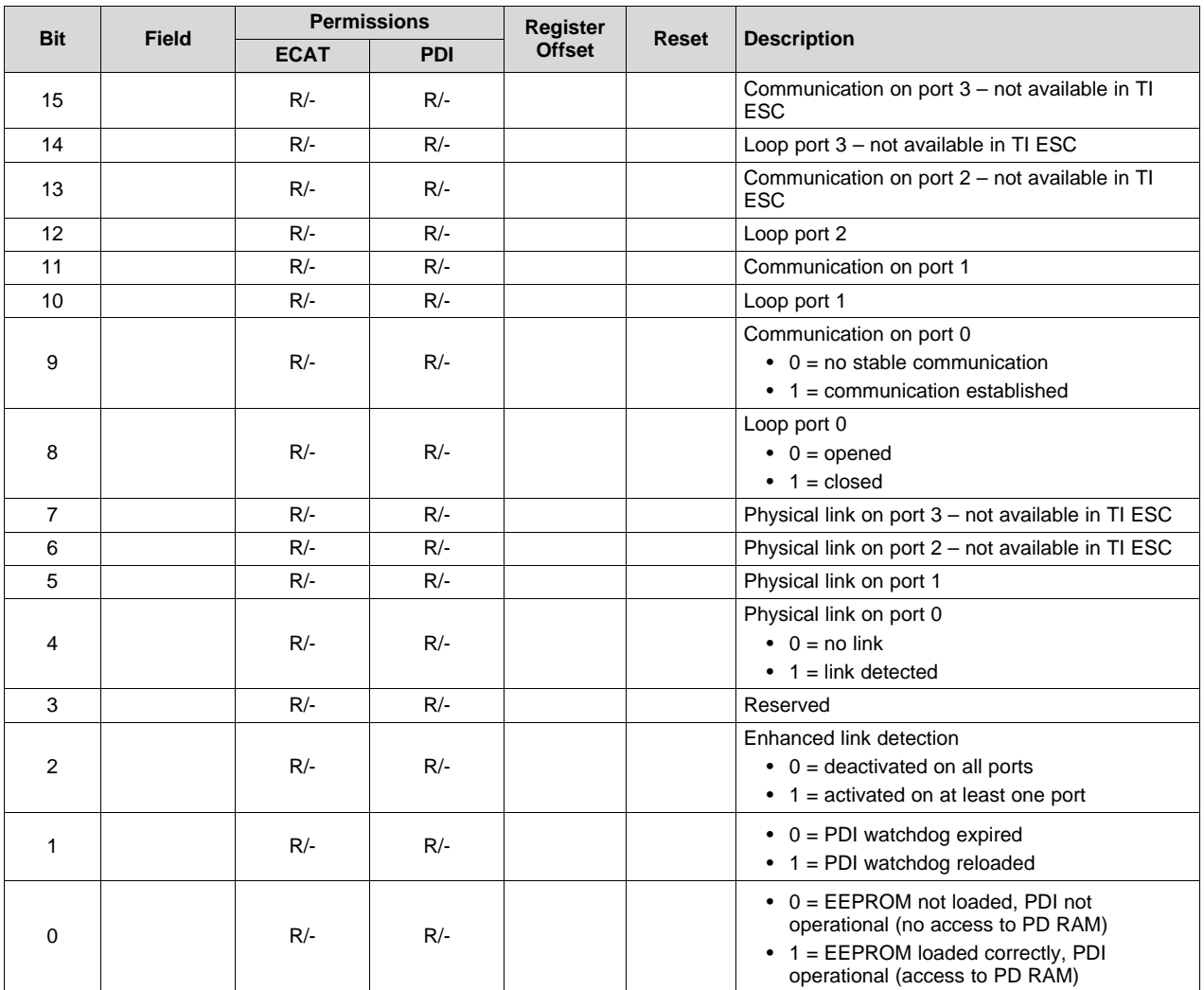

# **Table 5. Data Link Status Register in EtherCAT**

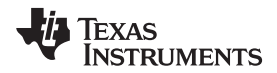

**NOTE:** The EtherCAT definition of the port OPEN/CLOSE definition is if there is no link, the port cannot be OPEN (allows traffic) and must be CLOSE (no traffic).

## <span id="page-14-0"></span>**5 Add PHYs in Processor SDK**

Several PHY devices have been included in the Platform Development Kit (PDK) of the Processor SDK from TI. The PDK is a single, scalable, software driver package that offers streamlined development across different processors and platforms. The PDK package contains Device Abstraction Layer libraries and peripheral/board level sample/demo examples that demonstrate the capabilities of the peripherals on platforms for development, deployment, and execution of applications.

The PHY configurations in the PDK are supported in the board library as shown in the following software structure (see [Figure](#page-14-1) 5).

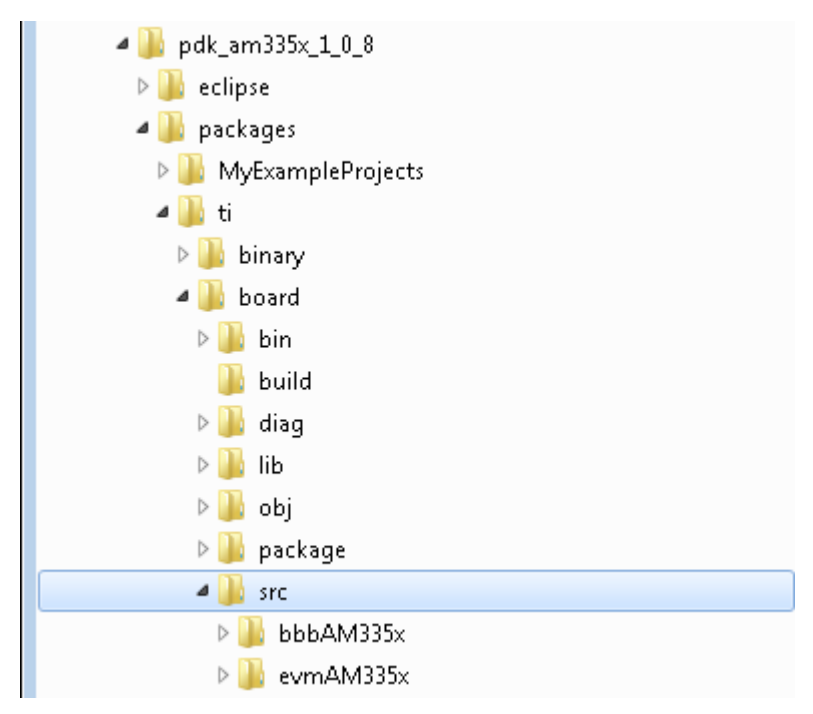

**Figure 5. Board Library in PDK**

<span id="page-14-1"></span>The board library provides a high-level abstraction for the following:

- Pinmux
- clock tree
- **Configuration**
- Board devices
- Memory map
- Board level mux controls
- Board power
- I/O expanders

The board library APIs perform auto-detection of board type and definition, and then develop the abstraction based on the board configuration and the onboard device descriptions.

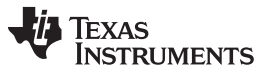

*Add PHYs in Processor SDK* [www.ti.com](http://www.ti.com)

In some platforms, the configuration functions of the PHY are supported in board\src\<BOARD>\device\enet\_phy.c, while other platforms such as the AMIC110 ICE and its PHY functions are supported in src\<BOARD>\<PROCESSOR>\_ethernet\_config.c, as shown in [Figure](#page-15-0) 6.

<span id="page-15-0"></span>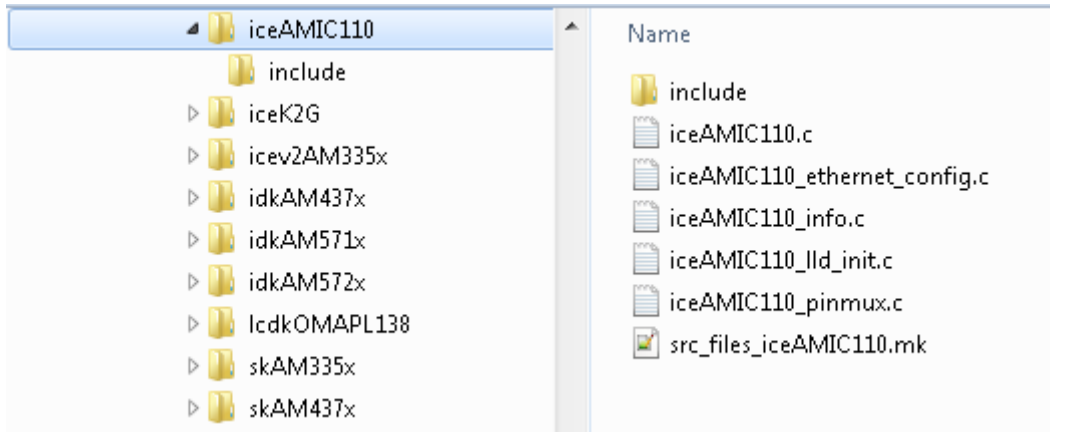

**Figure 6. AMIC110 ICE Board Library**

Copyright © 2017, Texas Instruments Incorporated

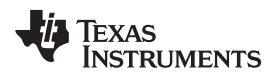

#### [www.ti.com](http://www.ti.com) *Conclusion*

To add a new board and PHY (see [Figure](#page-16-1) 7), migrate the following primary items from one platform:

- Pinmux settings
- Clock and timer configuration changes.
- Memory configuration
- Interrupt changes
- I/O changes (MII, MDIO, PHY, GPIO, and UART)
- Board component substitutions
- Board initialization (drawing from all of the previous)

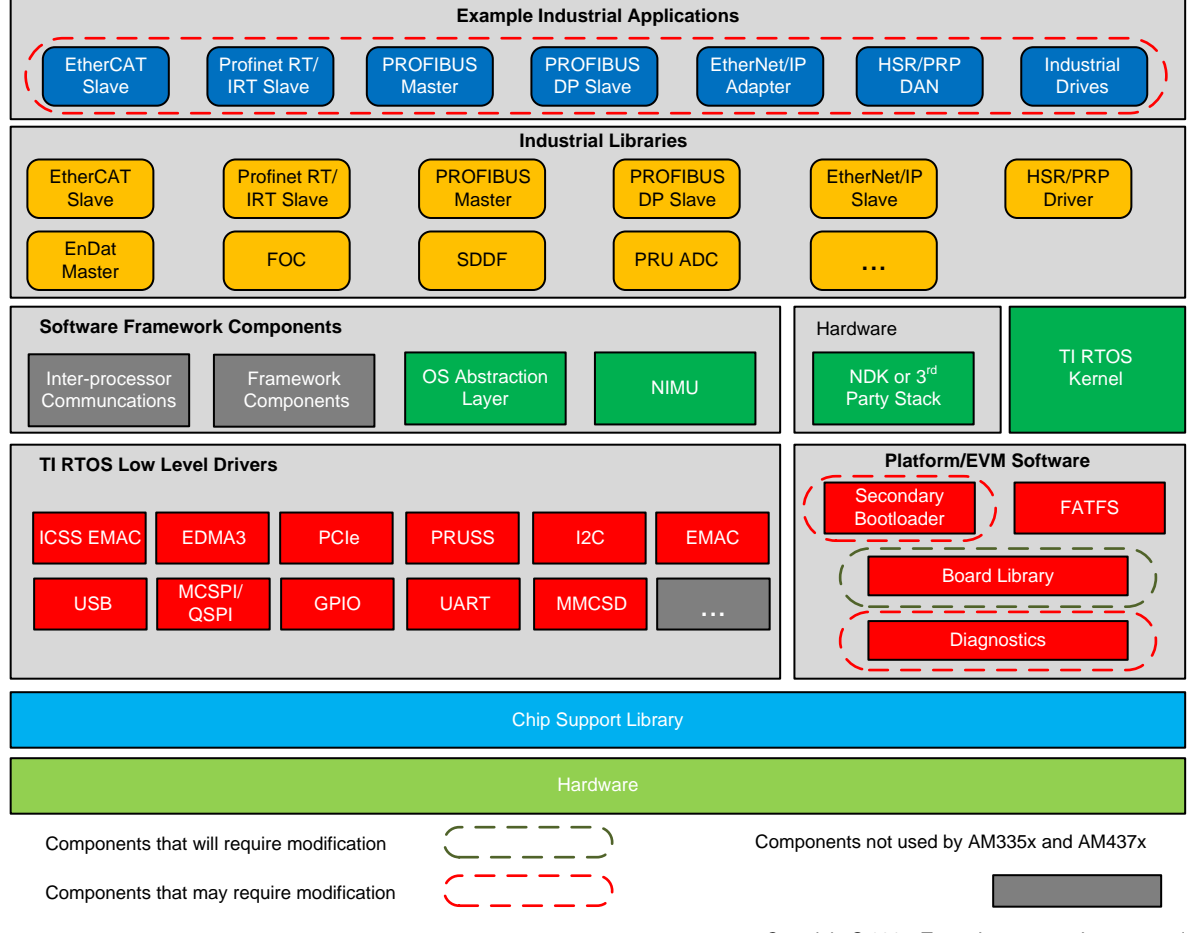

Copyright © 2017, Texas Instruments Incorporated

**Figure 7. Adding New Board and PHY**

# <span id="page-16-1"></span><span id="page-16-0"></span>**6 Conclusion**

It is a challenge to bring up Ethernet on a custom board, so proper PHY configuration using MDIO is an essential step in the path. This application report summarizes the flow of Ethernet PHY configuration using MDIO including PHY selection and connection, reset and address, speed/duplex/auto-MDIX, and also explains industrial specific features – enhanced link detection, and lastly discusses how to add new PHYs in the unified software Processor SDK from TI.

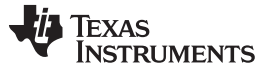

#### *References* [www.ti.com](http://www.ti.com)

### <span id="page-17-0"></span>**7 References**

- 1. Texas Instruments, [DP83865](http://www.ti.com/lit/pdf/SNLA065) and DP83864 Gigabit Physical Layer Device Trouble Shooting Guide, application report
- 2. Texas Instruments, DP83867 [Troubleshooting](http://www.ti.com/lit/pdf/snla246) Guide, application report
- 3. Texas Instruments, DP83822 [Hardware](http://www.ti.com/lit/pdf/snla262) Rollover, application report
- 4. Beckhoff, PHY [Selection](https://www.download.beckhoff.com/download/Document/io/ethercat-development-products/an_phy_selection_guidev2.3.pdf) Guide, application note
- 5. Texas Instruments, DP83822 Robust, Low Power 10/100 Mbps Ethernet Physical Layer [Transceiver](http://www.ti.com/lit/pdf/SNLS505), data sheet
- 6. Texas Instruments, PRU-ICSS Industrial Software for Sitara™ [Processors](http://www.ti.com/tool/PRU-ICSS-INDUSTRIAL-SW)
- 7. Texas Instruments, PRU ICSS [EtherCAT](http://www.processors.wiki.ti.com/index.php/PRU_ICSS_EtherCAT_Slave_Controller_Register_List) Slave Controller Register List, TI Wiki
- 8. Texas Instruments, [Industrial](http://www.processors.wiki.ti.com/index.php/Industrial_SDK_EMAC_Porting_Guide) SDK EMAC Porting Guide, TI Wiki

Copyright © 2017, Texas Instruments Incorporated

#### **IMPORTANT NOTICE FOR TI DESIGN INFORMATION AND RESOURCES**

Texas Instruments Incorporated ('TI") technical, application or other design advice, services or information, including, but not limited to, reference designs and materials relating to evaluation modules, (collectively, "TI Resources") are intended to assist designers who are developing applications that incorporate TI products; by downloading, accessing or using any particular TI Resource in any way, you (individually or, if you are acting on behalf of a company, your company) agree to use it solely for this purpose and subject to the terms of this Notice.

TI's provision of TI Resources does not expand or otherwise alter TI's applicable published warranties or warranty disclaimers for TI products, and no additional obligations or liabilities arise from TI providing such TI Resources. TI reserves the right to make corrections, enhancements, improvements and other changes to its TI Resources.

You understand and agree that you remain responsible for using your independent analysis, evaluation and judgment in designing your applications and that you have full and exclusive responsibility to assure the safety of your applications and compliance of your applications (and of all TI products used in or for your applications) with all applicable regulations, laws and other applicable requirements. You represent that, with respect to your applications, you have all the necessary expertise to create and implement safeguards that (1) anticipate dangerous consequences of failures, (2) monitor failures and their consequences, and (3) lessen the likelihood of failures that might cause harm and take appropriate actions. You agree that prior to using or distributing any applications that include TI products, you will thoroughly test such applications and the functionality of such TI products as used in such applications. TI has not conducted any testing other than that specifically described in the published documentation for a particular TI Resource.

You are authorized to use, copy and modify any individual TI Resource only in connection with the development of applications that include the TI product(s) identified in such TI Resource. NO OTHER LICENSE, EXPRESS OR IMPLIED, BY ESTOPPEL OR OTHERWISE TO ANY OTHER TI INTELLECTUAL PROPERTY RIGHT, AND NO LICENSE TO ANY TECHNOLOGY OR INTELLECTUAL PROPERTY RIGHT OF TI OR ANY THIRD PARTY IS GRANTED HEREIN, including but not limited to any patent right, copyright, mask work right, or other intellectual property right relating to any combination, machine, or process in which TI products or services are used. Information regarding or referencing third-party products or services does not constitute a license to use such products or services, or a warranty or endorsement thereof. Use of TI Resources may require a license from a third party under the patents or other intellectual property of the third party, or a license from TI under the patents or other intellectual property of TI.

TI RESOURCES ARE PROVIDED "AS IS" AND WITH ALL FAULTS. TI DISCLAIMS ALL OTHER WARRANTIES OR REPRESENTATIONS, EXPRESS OR IMPLIED, REGARDING TI RESOURCES OR USE THEREOF, INCLUDING BUT NOT LIMITED TO ACCURACY OR COMPLETENESS, TITLE, ANY EPIDEMIC FAILURE WARRANTY AND ANY IMPLIED WARRANTIES OF MERCHANTABILITY, FITNESS FOR A PARTICULAR PURPOSE, AND NON-INFRINGEMENT OF ANY THIRD PARTY INTELLECTUAL PROPERTY RIGHTS.

TI SHALL NOT BE LIABLE FOR AND SHALL NOT DEFEND OR INDEMNIFY YOU AGAINST ANY CLAIM, INCLUDING BUT NOT LIMITED TO ANY INFRINGEMENT CLAIM THAT RELATES TO OR IS BASED ON ANY COMBINATION OF PRODUCTS EVEN IF DESCRIBED IN TI RESOURCES OR OTHERWISE. IN NO EVENT SHALL TI BE LIABLE FOR ANY ACTUAL, DIRECT, SPECIAL, COLLATERAL, INDIRECT, PUNITIVE, INCIDENTAL, CONSEQUENTIAL OR EXEMPLARY DAMAGES IN CONNECTION WITH OR ARISING OUT OF TI RESOURCES OR USE THEREOF, AND REGARDLESS OF WHETHER TI HAS BEEN ADVISED OF THE POSSIBILITY OF SUCH DAMAGES.

You agree to fully indemnify TI and its representatives against any damages, costs, losses, and/or liabilities arising out of your noncompliance with the terms and provisions of this Notice.

This Notice applies to TI Resources. Additional terms apply to the use and purchase of certain types of materials, TI products and services. These include; without limitation, TI's standard terms for semiconductor products <http://www.ti.com/sc/docs/stdterms.htm>), [evaluation](http://www.ti.com/lit/pdf/SSZZ027) [modules](http://www.ti.com/lit/pdf/SSZZ027), and samples [\(http://www.ti.com/sc/docs/sampterms.htm\)](http://www.ti.com/sc/docs/sampterms.htm).

> Mailing Address: Texas Instruments, Post Office Box 655303, Dallas, Texas 75265 Copyright © 2017, Texas Instruments Incorporated